# PIX/ASA 7.x及更高版本:將分割隧道ASA 5500作為伺服器並將思科871作為Easy VPN Remote配置的Easy VPN示例

## 目錄

[簡介](#page-0-0) [必要條件](#page-0-1) [需求](#page-0-2) [採用元件](#page-1-0) [慣例](#page-1-1) [設定](#page-1-2) [網路圖表](#page-1-3) [組態](#page-2-0) [驗證](#page-4-0) [疑難排解](#page-7-0) [路由器故障排除](#page-7-1) [排除ASA故障](#page-7-2) [相關資訊](#page-7-3)

# <span id="page-0-0"></span>簡介

本文檔提供使用Easy VPN的Cisco自適應安全裝置(ASA)5520和Cisco 871路由器之間的IPsec配置 示例。ASA 5520充當Easy VPN伺服器,Cisco 871路由器充當Easy VPN Remote客戶端。雖然此 配置使用運行ASA軟體版本7.1(1)的ASA 5520裝置,但您也可以將此配置用於運行PIX作業系統 7.1及更高版本的PIX防火牆裝置。

要將Cisco IOS®路由器配置為連線到[Cisco VPN 3000集中器的網路擴展模式\(NEM\)下的](//www.cisco.com/en/US/tech/tk583/tk372/technologies_configuration_example09186a0080808395.shtml) [EzVPN,請參閱](//www.cisco.com/en/US/tech/tk583/tk372/technologies_configuration_example09186a0080808395.shtml)[使用VPN 3000集中器在Cisco IOS上配置Cisco EzVPN客戶端](//www.cisco.com/en/US/tech/tk583/tk372/technologies_configuration_example09186a00800945cf.shtml)。

要在Cisco IOS Easy VPN遠端硬體客戶端和PIX Easy VPN伺服器之間配置IPsec,請參[閱IOS Easy](//www.cisco.com/en/US/products/hw/vpndevc/ps2030/products_configuration_example09186a0080241a0d.shtml) [VPN遠端硬體客戶端到PIX Easy VPN伺服器配置示例。](//www.cisco.com/en/US/products/hw/vpndevc/ps2030/products_configuration_example09186a0080241a0d.shtml)

要將Cisco [7200](//www.cisco.com/en/US/tech/tk583/tk372/technologies_configuration_example09186a0080808395.shtml)路由器配置為EzVPN,將Cisco 871路由器配置為Easy VPN Remote,請參閱7200 [Easy VPN Server to 871 Easy VPN Remote配置示例](//www.cisco.com/en/US/tech/tk583/tk372/technologies_configuration_example09186a0080808395.shtml)。

# <span id="page-0-1"></span>必要條件

### <span id="page-0-2"></span>需求

確保您對IPsec和[ASA 7](//www.cisco.com/en/US/docs/security/asa/asa70/configuration/guide/config.html) x操作[系統有基本](//www.cisco.com/en/US/docs/security/asa/asa70/configuration/guide/config.html)瞭解。

### <span id="page-1-0"></span>採用元件

本文中的資訊係根據以下軟體和硬體版本:

● Easy VPN伺服器是運行版本7.1(1)的ASA 5520。

● Easy VPN遠端硬體客戶端是運行Cisco IOS®軟體版本12.4(4)T1的Cisco 871路由器。

註:Cisco ASA 5500系列版本7.x運行與PIX版本7.x類似的軟體版本。本文檔中的配置適用於這兩種 產品系列。

本文中的資訊是根據特定實驗室環境內的裝置所建立。文中使用到的所有裝置皆從已清除(預設 )的組態來啟動。如果您的網路正在作用,請確保您已瞭解任何指令可能造成的影響。

#### <span id="page-1-1"></span>慣例

如需文件慣例的詳細資訊,請參閱[思科技術提示慣例。](//www.cisco.com/en/US/tech/tk801/tk36/technologies_tech_note09186a0080121ac5.shtml)

## <span id="page-1-2"></span>設定

本節提供用於設定本文件中所述功能的資訊。

註:使用[Command Lookup Tool\(](//tools.cisco.com/Support/CLILookup/cltSearchAction.do)僅限[註冊客](//tools.cisco.com/RPF/register/register.do)戶)查詢有關本文檔中使用的命令的更多資訊。

#### <span id="page-1-3"></span>網路圖表

本檔案會使用以下網路設定:

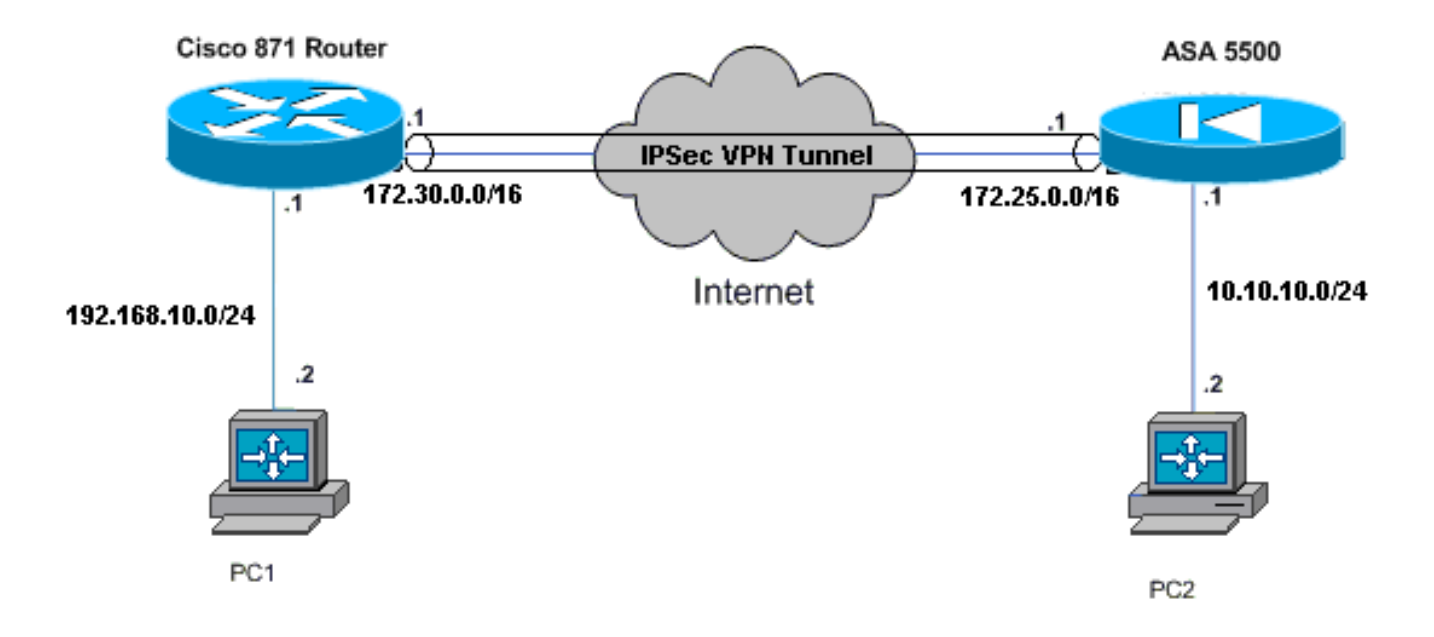

<span id="page-2-0"></span>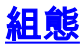

本檔案會使用以下設定:

- Cisco ASA 5520
- 思科871路由器

```
Cisco ASA 5520
ciscoasa#show run
: Saved
:
ASA Version 7.1(1)
!
hostname ciscoasa
!
interface GigabitEthernet0/0
 nameif outside
  security-level 0
 ip address 172.25.171.1 255.255.0.0
!
interface GigabitEthernet0/1
 nameif inside
  security-level 100
 ip address 10.10.10.1 255.255.255.0
!
interface Management0/0
  shutdown
  no nameif
 no security-level
 no ip address
!--- Output is suppressed. access-list no-nat extended
permit ip 10.10.10.0 255.255.255.0 192.168.10.0
255.255.255.0 access-list ezvpn extended permit ip
10.10.10.0 255.255.255.0 192.168.10.0 255.255.255.0
access-list Split_Tunnel_List remark The corporate
network behind the ASA
access-list Split_Tunnel_List standard permit 10.10.10.0
255.255.255.0
nat (inside) 0 access-list no-nat
access-group OUT in interface outside
route outside 0.0.0.0 0.0.0.0 172.25.171.2 1
!--- Use the group-policy attributes command in !---
global configuration mode to enter the group-policy
attributes mode.
group-policy DfltGrpPolicy attributes
 banner none
  wins-server none
  dns-server none
  dhcp-network-scope none
  vpn-access-hours none
  vpn-simultaneous-logins 3
  vpn-idle-timeout 30
  vpn-session-timeout none
  vpn-filter none
  vpn-tunnel-protocol IPSec
  password-storage enable
  ip-comp disable
  re-xauth disable
```
 group-lock none pfs disable ipsec-udp enable ipsec-udp-port 10000 **split-tunnel-policy tunnelspecified split-tunnel-network-list value Split\_Tunnel\_List** default-domain none split-dns none secure-unit-authentication disable user-authentication disable user-authentication-idle-timeout 30 ip-phone-bypass disable leap-bypass disable *!--- Network Extension mode allows hardware clients to present a single, !--- routable network to the remote private network over the VPN tunnel.* **nem enable** backup-servers keep-client-config client-firewall none client-access-rule none **username cisco password 3USUcOPFUiMCO4Jk encrypted** http server enable no snmp-server location no snmp-server contact snmp-server enable traps snmp authentication linkup linkdown coldstart *!--- These are IPsec Phase I and Phase II parameters. !- -- The parameters have to match in order for !--- the IPsec tunnel to come up.* **crypto ipsec transform-set mySET esp-des esp-md5-hmac crypto dynamic-map myDYN-MAP 5 set transform-set mySET crypto map myMAP 60 ipsec-isakmp dynamic myDYN-MAP crypto map myMAP interface outside isakmp identity address isakmp enable outside isakmp policy 1 authentication pre-share isakmp policy 1 encryption 3des isakmp policy 1 hash md5 isakmp policy 1 group 2 isakmp policy 1 lifetime 86400 tunnel-group DefaultRAGroup general-attributes default-group-policy DfltGrpPolicy tunnel-group DefaultRAGroup ipsec-attributes pre-shared-key \*** telnet timeout 5 ssh timeout 5 console timeout 0 ! : end ciscoasa# 思科871路由器 C871#**show running-config** Current configuration : 1639 bytes ! version 12.4 no service pad service timestamps debug datetime msec

```
service timestamps log datetime msec
no service password-encryption
!
hostname C871
!
boot-start-marker
boot-end-marker
!
!
ip cef
!
!--- Creates a Cisco Easy VPN Remote configuration and
enters the !--- Cisco Easy VPN Remote configuration
mode. crypto ipsec client ezvpn ASA
!--- The IPsec VPN tunnel is automatically connected
when the Cisco !--- Easy VPN Remote feature is
configured on an interface. connect auto
!--- The group name should match the remote group name.
group DefaultRAGroup key cisco
!--- Specifies that the router should become a remote
extension of the !--- enterprise network at the other
end of the VPN connection. mode network-extension
!--- Sets the peer IP address or hostname for the VPN
connection. peer 172.25.171.1
!--- Specifies how the Easy VPN Client handles extended
authentication (Xauth) requests. xauth userid mode
interactive
!--- Output is suppressed. ! interface FastEthernet0 !
interface FastEthernet1 ! interface FastEthernet2 !
interface FastEthernet3 ! !--- Assigns a Cisco Easy VPN
Remote configuration to an outside interface. interface
FastEthernet4 ip address 172.30.171.1 255.255.0.0 ip
access-group 101 in no ip redirects no ip unreachables
no ip proxy-arp ip nat outside ip virtual-reassembly ip
route-cache flow duplex auto speed auto crypto ipsec
client ezvpn ASA
!
!--- Assigns a Cisco Easy VPN Rremote configuration to
an outside interface. interface Vlan1 ip address
192.168.10.1 255.255.255.0 ip access-group 100 out no ip
redirects no ip unreachables no ip proxy-arp ip nat
inside ip virtual-reassembly ip route-cache flow ip tcp
adjust-mss 1452 crypto ipsec client ezvpn ASA inside
!
ip classless
ip route 0.0.0.0 0.0.0.0 172.30.171.2
!
!--- Enables NAT on the inside source address. ip nat
inside source route-map EzVPN1 interface FastEthernet4
overload
!
access-list 100 permit ip any any
access-list 101 permit ip any any
access-list 103 permit ip 192.168.10.0 0.0.0.255 any
!
route-map EzVPN1 permit 1
 match ip address 103
!
end
C871#
```
<span id="page-4-0"></span>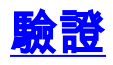

使用本節內容,確認您的組態是否正常運作。

[輸出直譯器工具](https://www.cisco.com/cgi-bin/Support/OutputInterpreter/home.pl)(僅供[已註冊客](//tools.cisco.com/RPF/register/register.do)戶使用)(OIT)支援某些show命令。使用OIT檢視show命令輸出的分析  $\sim$ 

配置兩台裝置後,Cisco 871路由器會嘗試使用對等IP地址自動聯絡ASA 5520來設定VPN隧道。交 換初始ISAKMP引數後,路由器會顯示以下訊息:

Pending XAuth Request, Please enter the following command: **crypto ipsec client ezvpn xauth**

您必須輸入crypto ipsec client ezvpn xauth命令,該命令會提示您輸入使用者名稱和密碼。這應該 與ASA 5520上配置的使用者名稱和密碼匹配。一旦兩個對等體同意使用者名稱和密碼,則同意其餘 引數並啟動IPsec VPN隧道。

**EZVPN(ASA): Pending XAuth Request, Please enter the following command:**

**EZVPN: crypto ipsec client ezvpn xauth**

*!--- Enter the* **crypto ipsec client ezvpn xauth** command.

**crypto ipsec client ezvpn xauth**

Enter Username and Password.: **cisco** Password: : **test**

使用以下命令驗證隧道在ASA 5520和Cisco 871路由器上是否正常工作:

• <u>[show crypto isakmp sa](//www.cisco.com/en/US/partner/docs/security/asa/asa72/command/reference/s2_72.html#wp1171121)</u> — 顯示對等體上的所有當前IKE安全關聯(SA)。QM\_IDLE狀態表示 SA保持其對等體的身份驗證,可用於後續的快速模式交換。

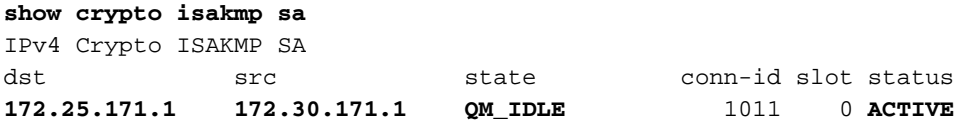

IPv6 Crypto ISAKMP SA

• <u>[show crypto ipsec sa](//www.cisco.com/en/US/docs/ios/12_2/security/command/reference/srfipsec.html#xtocid17)</u> — 顯示當前SA使用的設定。檢查對等IP地址、可在本地和遠端端訪問的 網路,以及使用的轉換集。有兩個封裝安全通訊協定(ESP)SA,每個方向一個。由於不使用身 份驗證報頭(AH)轉換集,因此它是空的。

```
show crypto ipsec sa
```

```
interface: FastEthernet4
    Crypto map tag: FastEthernet4-head-0, local addr 172.30.171.1
    protected vrf: (none)
    local ident (addr/mask/prot/port): (192.168.10.0/255.255.255.0/0/0)
    remote ident (addr/mask/prot/port): (0.0.0.0/0.0.0.0/0/0)
    current_peer 172.25.171.1 port 500
     PERMIT, flags={origin_is_acl,}
     #pkts encaps: 0, #pkts encrypt: 0, #pkts digest: 0
     #pkts decaps: 0, #pkts decrypt: 0, #pkts verify: 0
     #pkts compressed: 0, #pkts decompressed: 0
```

```
 #pkts not compressed: 0, #pkts compr. failed: 0
      #pkts not decompressed: 0, #pkts decompress failed: 0
      #send errors 0, #recv errors 0
       local crypto endpt.: 172.30.171.1, remote crypto endpt.: 172.25.171.1
       path mtu 1500, ip mtu 1500
       current outbound spi: 0x2A9F7252(715092562)
       inbound esp sas:
        spi: 0x42A887CB(1118341067)
          transform: esp-des esp-md5-hmac ,
          in use settings ={Tunnel, }
          conn id: 39, flow_id: C87X_MBRD:39, crypto map: FastEthernet4-head-0
          sa timing: remaining key lifetime (k/sec): (4389903/28511)
          IV size: 8 bytes
          replay detection support: Y
          Status: ACTIVE
       inbound ah sas:
       inbound pcp sas:
       outbound esp sas:
        spi: 0x2A9F7252(715092562)
          transform: esp-des esp-md5-hmac ,
          in use settings ={Tunnel, }
          conn id: 40, flow_id: C87X_MBRD:40, crypto map: FastEthernet4-head-0
          sa timing: remaining key lifetime (k/sec): (4389903/28503)
          IV size: 8 bytes
          replay detection support: Y
          Status: ACTIVE
       outbound ah sas:
       outbound pcp sas:
show ipsec sa</u> — 顯示當前SA使用的設定。檢查對等IP地址、可在本地和遠端端訪問的網路
  ,以及使用的轉換集。有兩個ESP SA,每個方向一個。
 ciscoasa#show ipsec sa
 interface: outside
      Crypto map tag: myDYN-MAP, seq num: 5, local addr: 172.25.171.1
        local ident (addr/mask/prot/port): (0.0.0.0/0.0.0.0/0/0)
        remote ident (addr/mask/prot/port): (192.168.10.0/255.255.255.0/0/0)
        current_peer: 172.30.171.1, username: cisco
        dynamic allocated peer ip: 0.0.0.0
        #pkts encaps: 0, #pkts encrypt: 0, #pkts digest: 0
        #pkts decaps: 0, #pkts decrypt: 0, #pkts verify: 0
        #pkts compressed: 0, #pkts decompressed: 0
        #pkts not compressed: 0, #pkts comp failed: 0, #pkts decomp failed: 0
        #send errors: 0, #recv errors: 0
        local crypto endpt.: 172.25.171.1, remote crypto endpt.: 172.30.171.1
        path mtu 1500, ipsec overhead 60, media mtu 1500
        current outbound spi: 42A887CB
      inbound esp sas:
        spi: 0x2A9F7252 (715092562)
           transform: esp-des esp-md5-hmac
          in use settings ={RA, Tunnel, } slot: 0, conn_id: 8, crypto-map: myDYN-MAP
           sa timing: remaining key lifetime (sec): 28648
```

```
 IV size: 8 bytes
          replay detection support: Y
     outbound esp sas:
       spi: 0x42A887CB (1118341067)
          transform: esp-des esp-md5-hmac
         in use settings ={RA, Tunnel, } slot: 0, conn_id: 8, crypto-map: myDYN-MAP
          sa timing: remaining key lifetime (sec): 28644
          IV size: 8 bytes
          replay detection support: Y
show isakmp sa</u> — 顯示對等體上的所有當前IKE SA。AM_ACTIVE狀態表示使用主動模式進行
 引數交換。
```
ciscoasa#**show isakmp sa**

 **Active SA: 1** Rekey SA: 0 (A tunnel will report 1 Active and 1 Rekey SA during rekey) Total IKE SA: 1 1 IKE Peer: 172.30.171.1

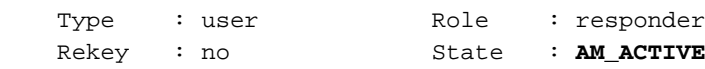

<span id="page-7-0"></span>
$$
\underline{\text{sm}}\# \underline{\text{sm}}
$$

使用本節內容,對組態進行疑難排解。

- [路由器故障排除](#page-7-1)
- [排除ASA故障](#page-7-2)

[輸出直譯器工具](https://www.cisco.com/cgi-bin/Support/OutputInterpreter/home.pl)(僅供[已註冊客](//tools.cisco.com/RPF/register/register.do)戶使用)(OIT)支援某些show命令。使用OIT檢視show命令輸出的分析 。

附註:使用 debug 指令之前,請先參[閱有關 Debug 指令的重要資訊](//www.cisco.com/en/US/tech/tk801/tk379/technologies_tech_note09186a008017874c.shtml)。

#### <span id="page-7-1"></span>路由器故障排除

- debug crypto isakmp 顯示IKE第1階段的ISAKMP協商。
- debug crypto ipsec 顯示IKE第2階段的IPsec協商。

### <span id="page-7-2"></span>排除ASA故障

- debug crypto isakmp 127 顯示IKE第1階段的ISAKMP協商。
- debug crypto ipsec 127 顯示IKE第2階段的IPsec協商。

## <span id="page-7-3"></span>相關資訊

- <u>- [將ASA 5500作為伺服器並將PIX 506E作為客戶端\(NEM\)的Easy VPN配置示例](//www.cisco.com/en/US/products/ps6120/products_configuration_example09186a00805c5ad9.shtml?referring_site=bodynav)</u>
- [Cisco ASA 5500系列自適應安全裝置產品支援](//www.cisco.com/en/US/products/ps6120/tsd_products_support_series_home.html?referring_site=bodynav)
- [Cisco 800系列路由器產品支援](//www.cisco.com/en/US/products/hw/routers/ps380/tsd_products_support_series_home.html?referring_site=bodynav)
- [IPSec 協商/IKE 通訊協定](//www.cisco.com/en/US/tech/tk583/tk372/tsd_technology_support_protocol_home.html?referring_site=bodynav)
- •[技術支援與文件 Cisco Systems](//www.cisco.com/cisco/web/support/index.html?referring_site=bodynav)